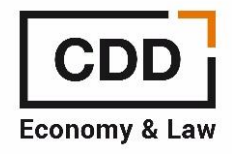

## **FORO DE ECONOMISTAS CONFIGURACIÓN DE ALERTAS**

Para que pueda configurar la periodicidad de las alertas que reciba vía email deberá hacerlo una vez esté dentro del foro.

Le indicamos los pasos a seguir:

- 1. Acceso a la página principal del foro:<https://foro.centrodesarrollodirectivo.es/>
- 2. En la sección enlaces rápidos deberá acceder a IDENTIFICARSE (tal y como le indicamos en la imagen que puede ver a continuación)

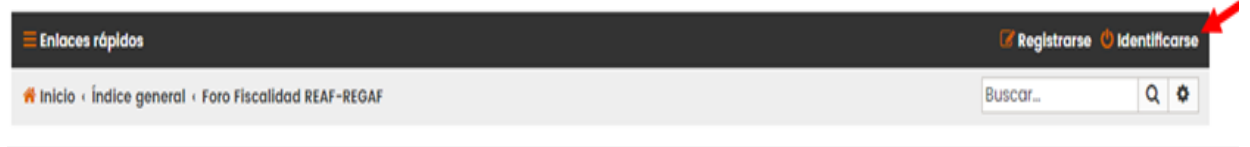

3. Una vez que haga clic en Identificarse accederá a una pantalla como la que puede ver a continuación:

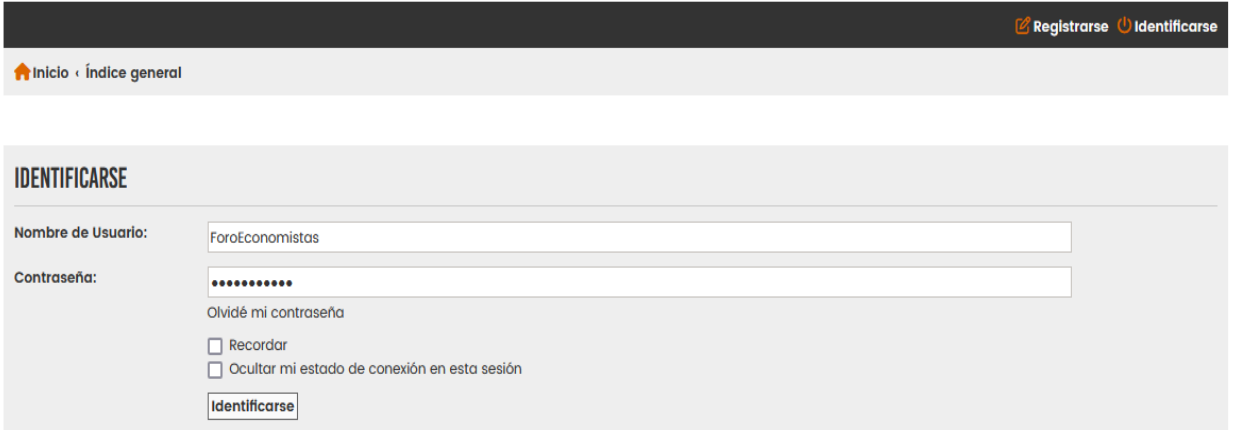

4. En el campo NOMBRE DE USUARIO ha de poner su DNI y en el campo CONTRASEÑA ha de poner e\_DNI en el caso de que sea la primera vez que acceda a este nuevo foro. O bien el nombre de usuario y contraseñas que usted mismo haya puesto.

- Nombre de usuario: DNI (con letra minúscula)
- Contraseña: e\_dígitos del DNI y la letra en mayúsculas Ejemplo: Usuario: 01234567b

Contraseña:01234567B

5. Una vez que se halla identificado en el menú de la franja negra a la derecha haga clic en **ALERTAS** tal y como le indicamos en la imagen que puede ver a continuación:

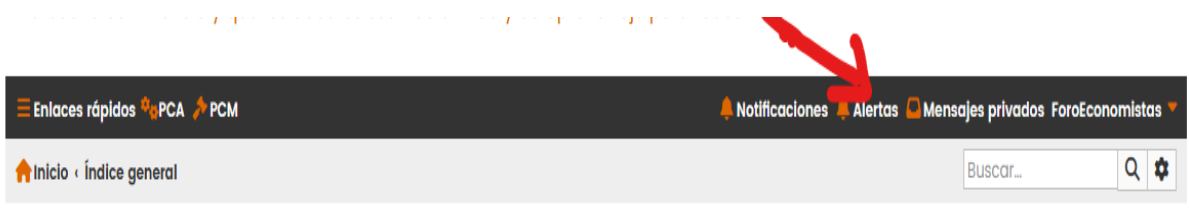

Se abrirá una venta para que pueda seleccionar las alertas que quiere recibir (inmediatas, diarias o semanales) y de qué foros.

Deberá seleccionar en cada uno de los foros el tipo de alertas que desea recibir (diarias o semanales)

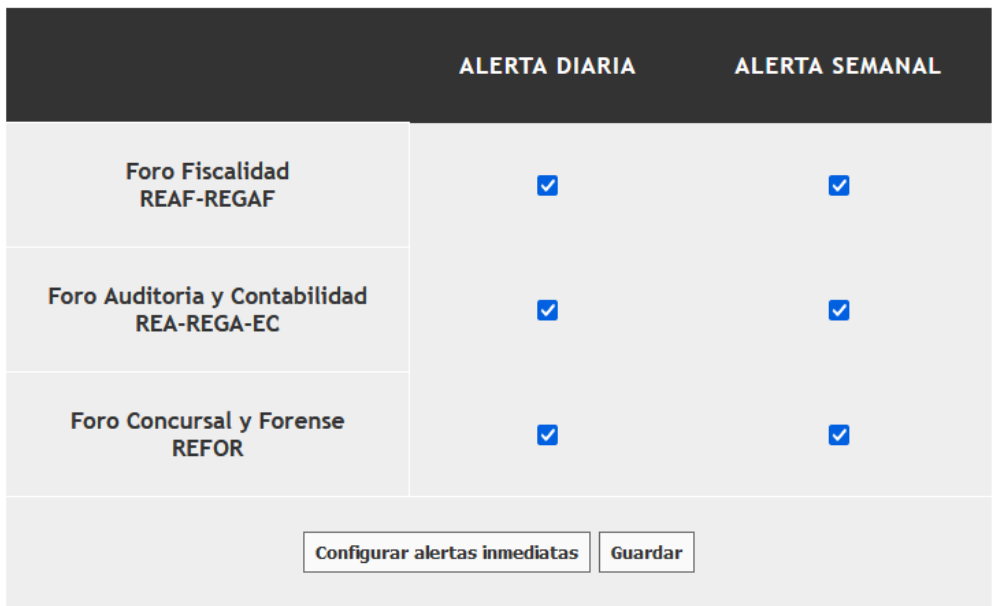

Y en el caso de las alertas inmediatas hacer clic en el botón inferior "Configurar alertas inmediatas"

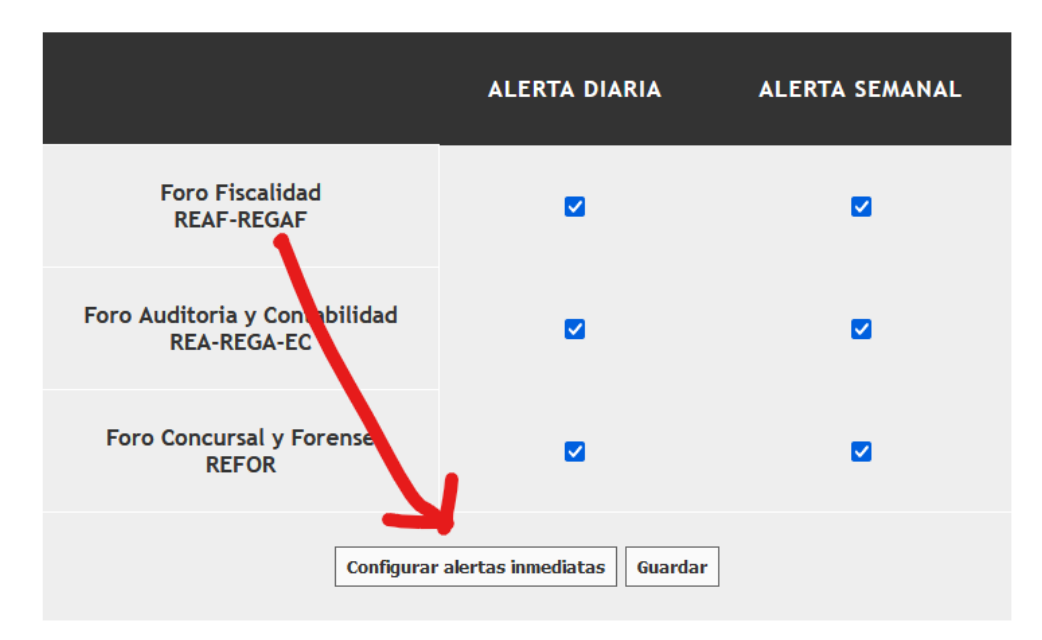

Se le desplegará entonces una ventana como la que puede ver a continuación para que configure las notificaciones y avisos inmediatos vía email que desee

## **EDITAR OPCIONES DE NOTIFICACIÓN**

Aquí puede ajustar sus métodos de Notificación preferidas para el foro.

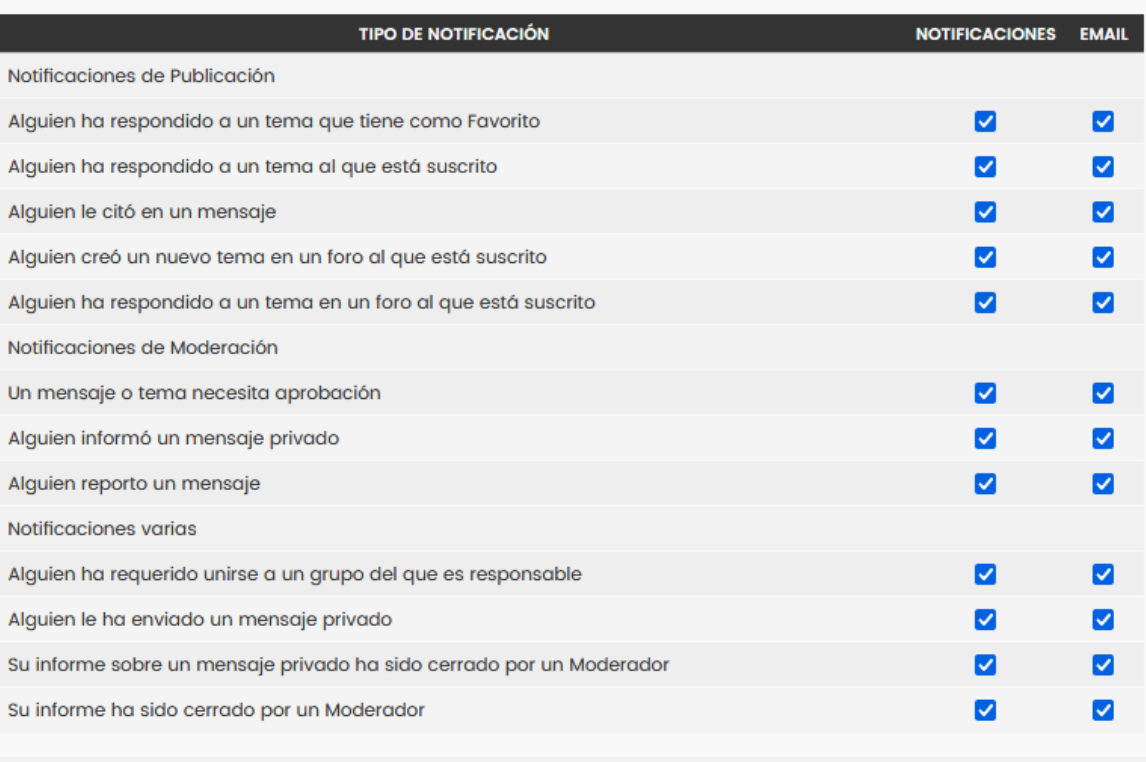

Enviar Marcar todo · Desmarcar todos